# Drawing Art with Coding and Mathematics Coding & STEM 4 Schools

An Introduction to Coding and Computational Thinking

**Presented by Mr Daniel Hickmott** 

**October 11th 2019** 

# **Activity**

- In this activity you will:
  - code in <u>Pencil Code</u> (A Hybrid Coding Environment)
  - use Coding and Mathematics to draw art
  - apply concepts that you learned about in previous sessions, such as Sequences and Loops
  - learn about another Computational Concept called Operators

## **Coding and Mathematics**

- (In Coding) "...the purpose of math is not to get a good score on a test. The purpose of the math is to get your program to work. It is a self-teaching lesson." <u>David Bau</u> (Creator of Pencil Code)
- Coding and the teaching of Mathematics have been intertwined since the first educational Coding languages (for example, LOGO)
- What are some ways that you could (or do) teach Coding alongside Mathematics?

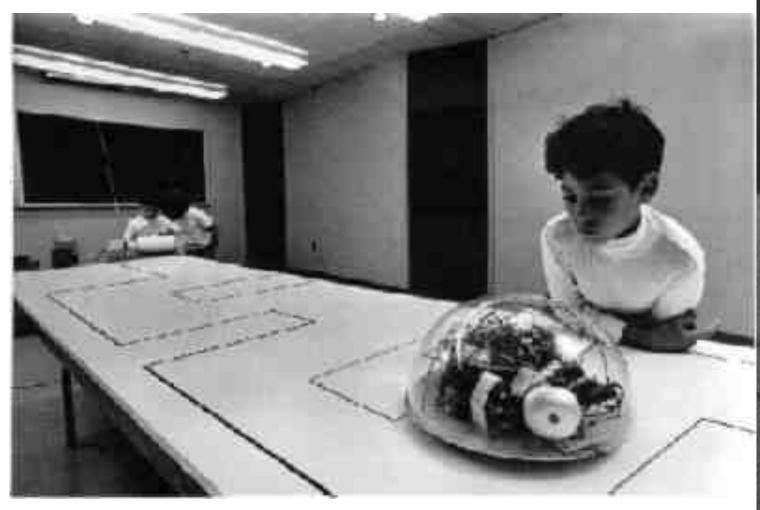

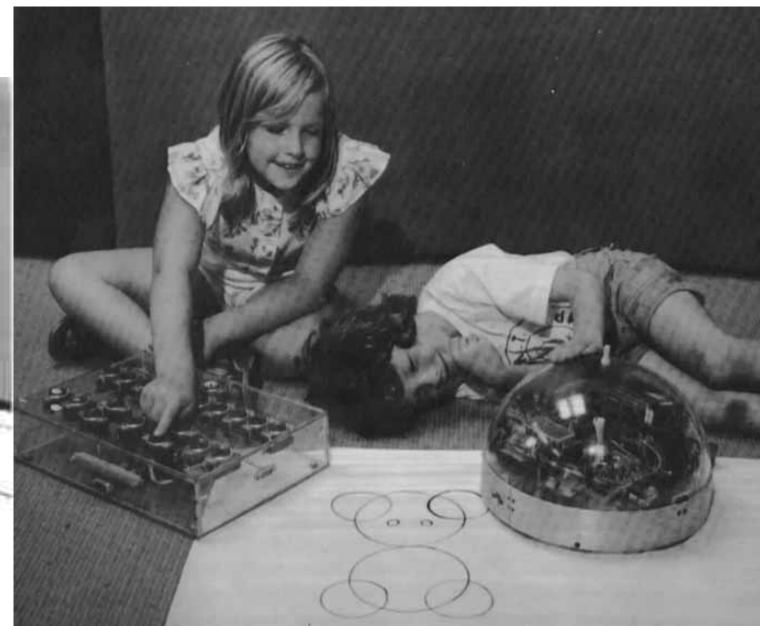

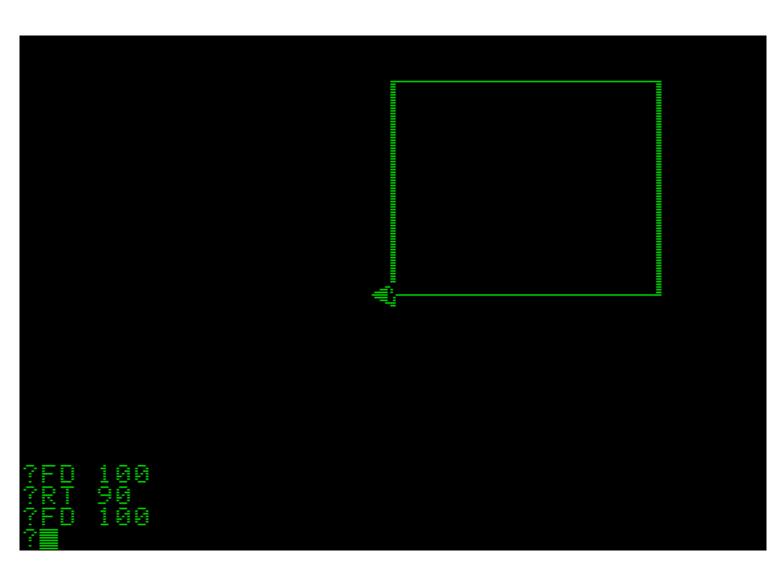

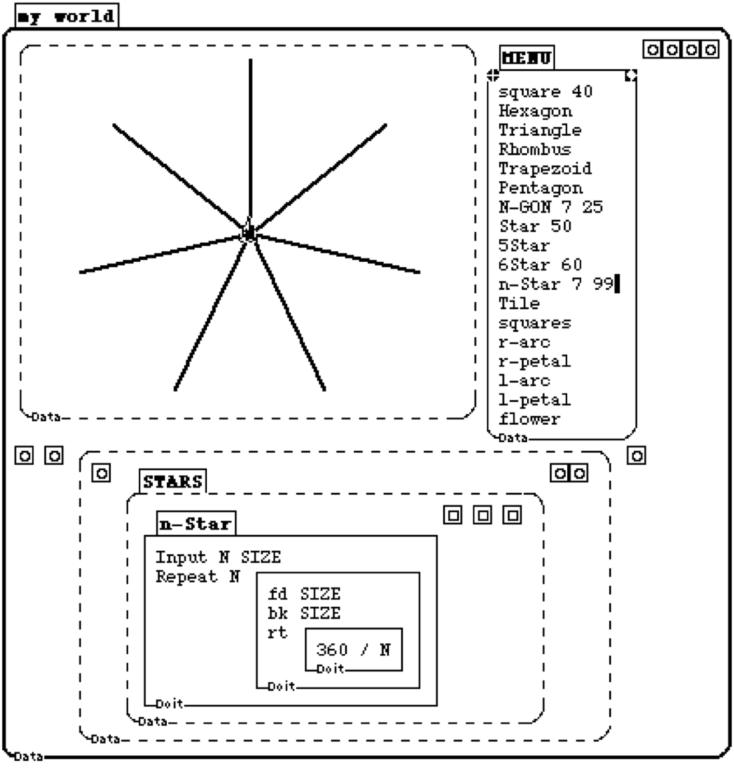

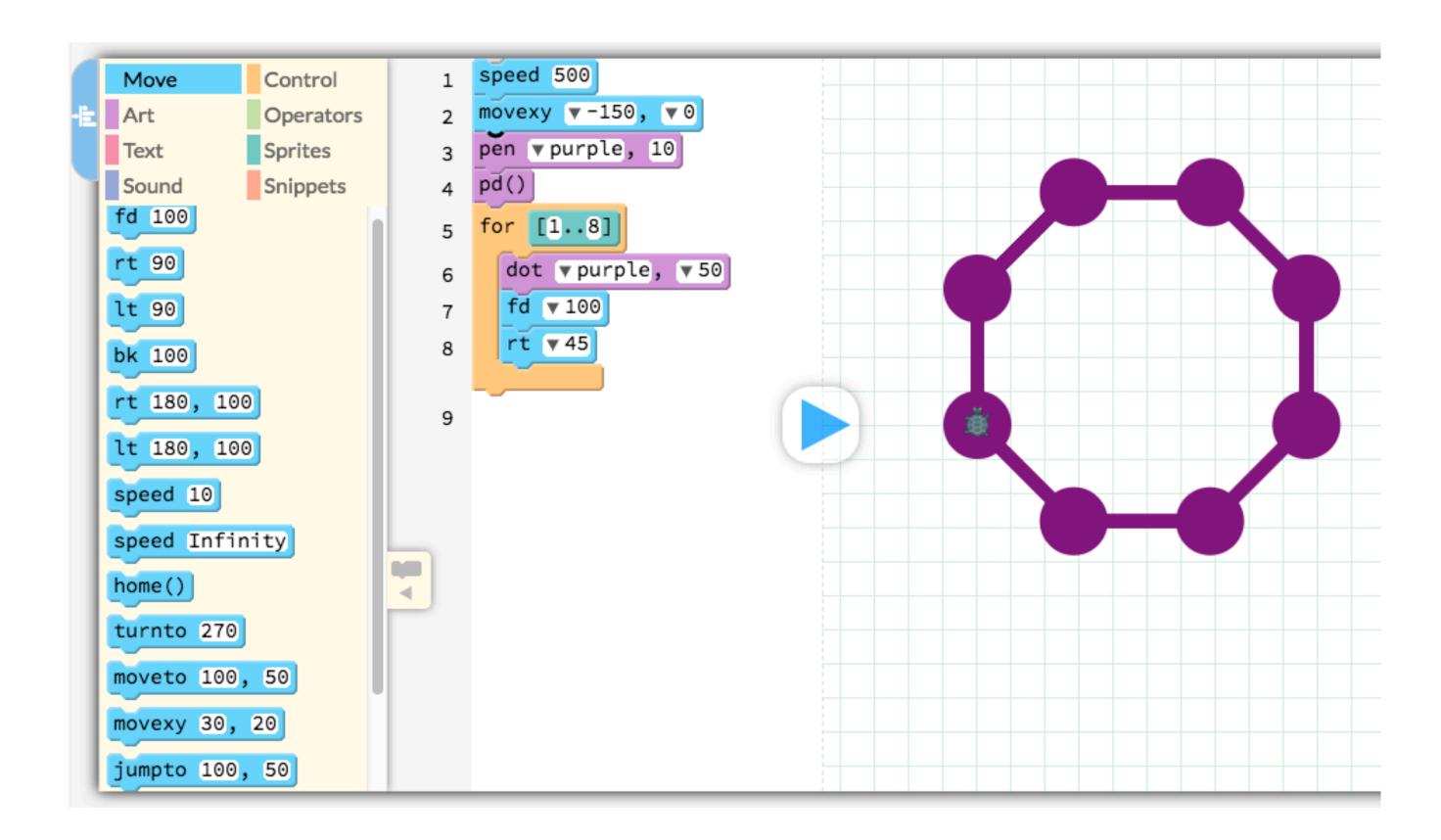

#### **Pencil Code**

- A free, online Hybrid Coding Environment
- Uses a General-Purpose Programming Language called CoffeeScript, which can be used for web development
- You can also change the language to <u>JavaScript</u>, which is more commonly used by professional coders
- You can switch between Blocks and Text views
- 3 themed interactive tutorials: Draw, Jam and Imagine

# **Drawing a Sky Full of Stars**

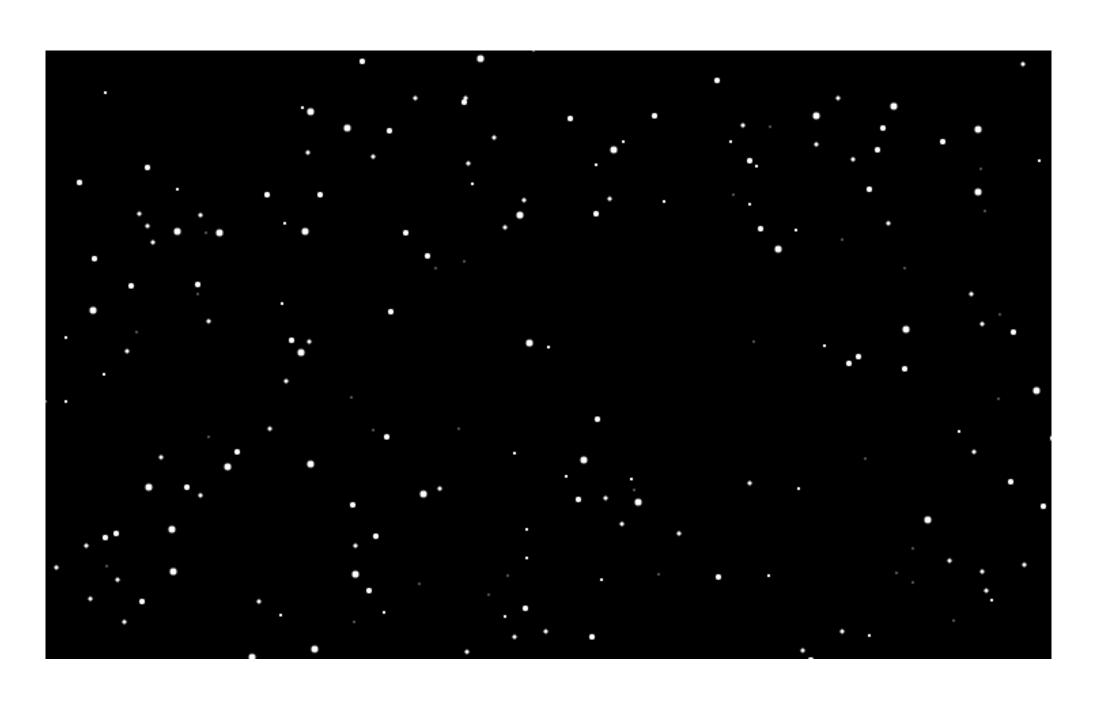

# **Drawing a Dot**

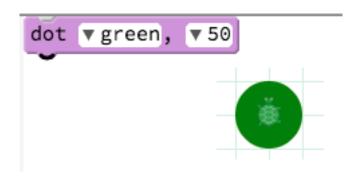

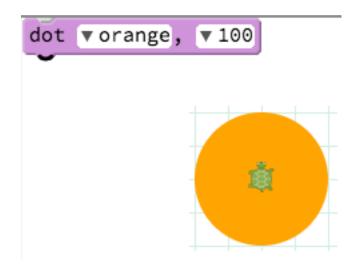

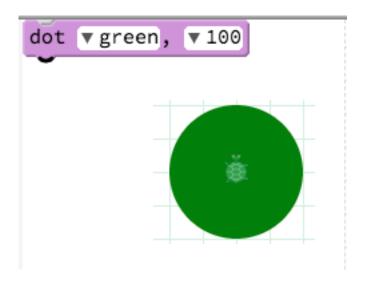

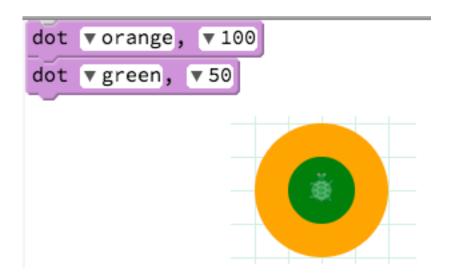

## **Change the Background Colour**

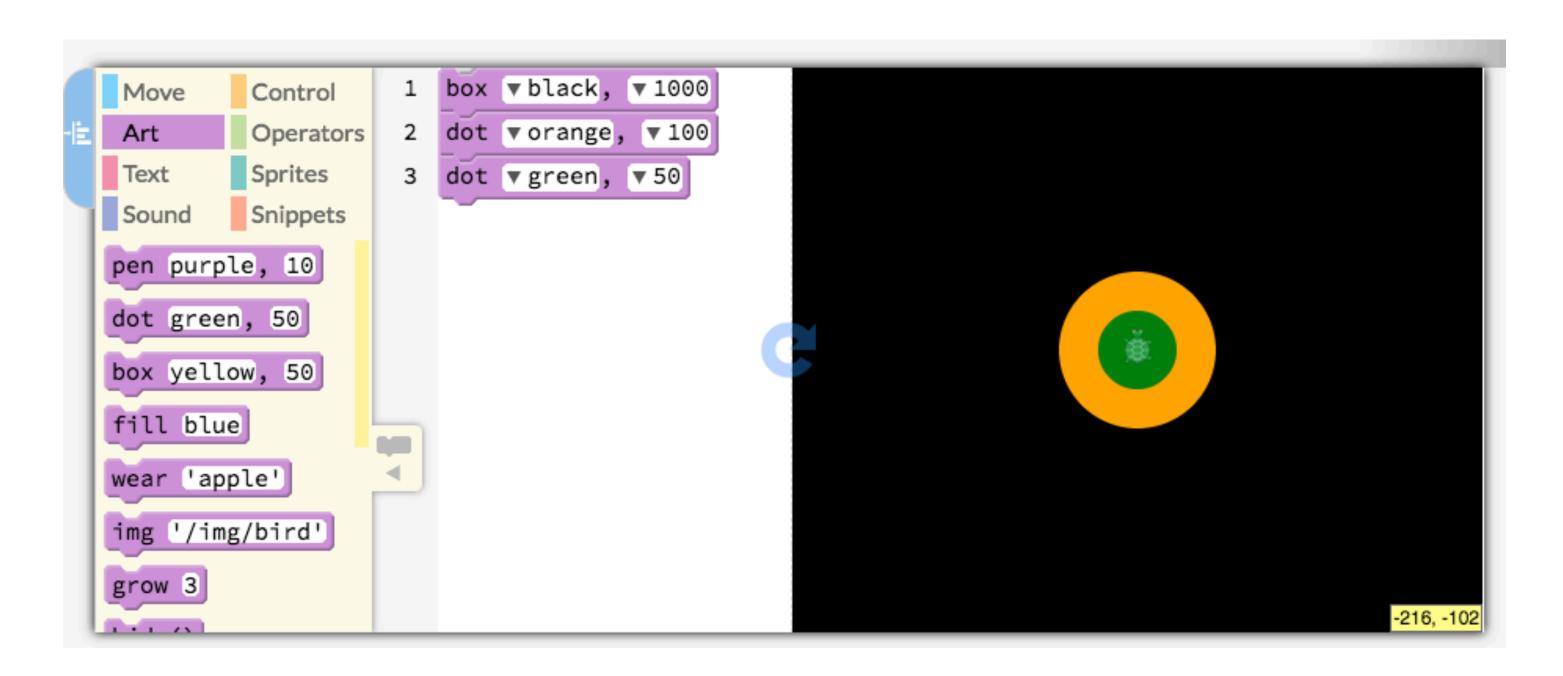

#### **Pencil Code Colour Reference**

| white              | gainsboro      | silver         | darkgray          | gray            | dimgray         | black          |
|--------------------|----------------|----------------|-------------------|-----------------|-----------------|----------------|
| whitesmoke         | lightgray      | violet         | orchid            | magenta         | darkviolet      | darkmagenta    |
| ghostwhite         | thistle        | plum           | mediumorchid      | darkorchid      | blueviolet      | purple         |
| aliceblue          | lavender       | lightsteelblue | mediumpurple      | mediumslateblue | rebeccapurple   | indigo         |
| lightcyan          | powderblue     | lightskyblue   | cornflowerblue    | slategray       | darkslateblue   | blue           |
| azure              | paleturquoise  | skyblue        | deepskyblue       | lightslategray  | slateblue       | mediumblue     |
| mintcream          | aquamarine     | lightblue      | darkturquoise     | dodgerblue      | royalblue       | darkblue       |
| honeydew           | palegreen      | lightgreen     | cyan              | cadetblue       | steelblue       | navy           |
| ghtgoldenrodyellov | yellow         | lawngreen      | turquoise         | mediumturquoise | darkcyan        | midnightblue   |
| lightyellow        | palegoldenrod  | chartreuse     | mediumaquamarine  | lime            | teal            | darkslategray  |
| beige              | wheat          | greenyellow    | mediumspringgreer | limegreen       | lightseagreen   | green          |
| ivory              | moccasin       | khaki          | springgreen       | darkseagreen    | mediumseagreen  | darkgreen      |
| lemonchiffon       | papayawhip     | gold           | yellowgreen       | goldenrod       | seagreen        | forestgreen    |
| cornsilk           | blanchedalmond | tan            | darkkhaki         | darkorange      | olivedrab       | darkolivegreen |
| floralwhite        | navajowhite    | burlywood      | orange            | peru            | darkgoldenrod   | olive          |
| oldlace            | antiquewhite   | sandybrown     | coral             | chocolate       | saddlebrown     | red            |
| linen              | bisque         | lightsalmon    | salmon            | orangered       | sienna          | darkred        |
| seashell           | peachpuff      | darksalmon     | lightcoral        | tomato          | crimson         | maroon         |
| snow               | mistyrose      | lightpink      | rosybrown         | indianred       | deeppink        | firebrick      |
| transparent        | lavenderblush  | pink           | hotpink           | palevioletred   | mediumvioletred | brown          |

## **Different Background Colours**

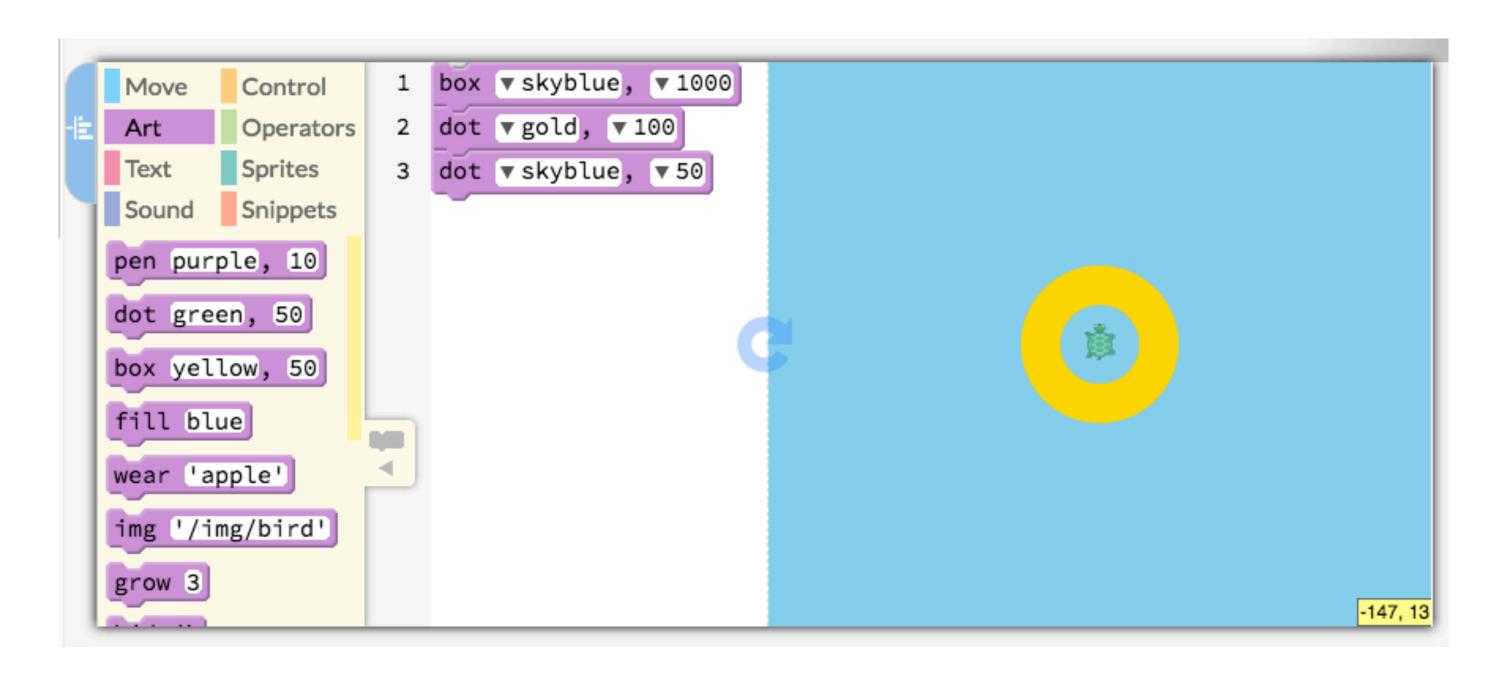

# **Moving the Turtle**

- We can also move the Turtle on the Canvas:
  - fd: it moves forward a number of steps
  - bk: it moves backwards a number of steps
  - It: it turns by a number of degrees to the left
  - rt: it turns by number of degrees to the right
- We will start by moving the Turtle forward

## Drawing a Snow Kid in a Sequence

 Use the blocks below a starter and add fd and dot blocks to draw a Snow Kid

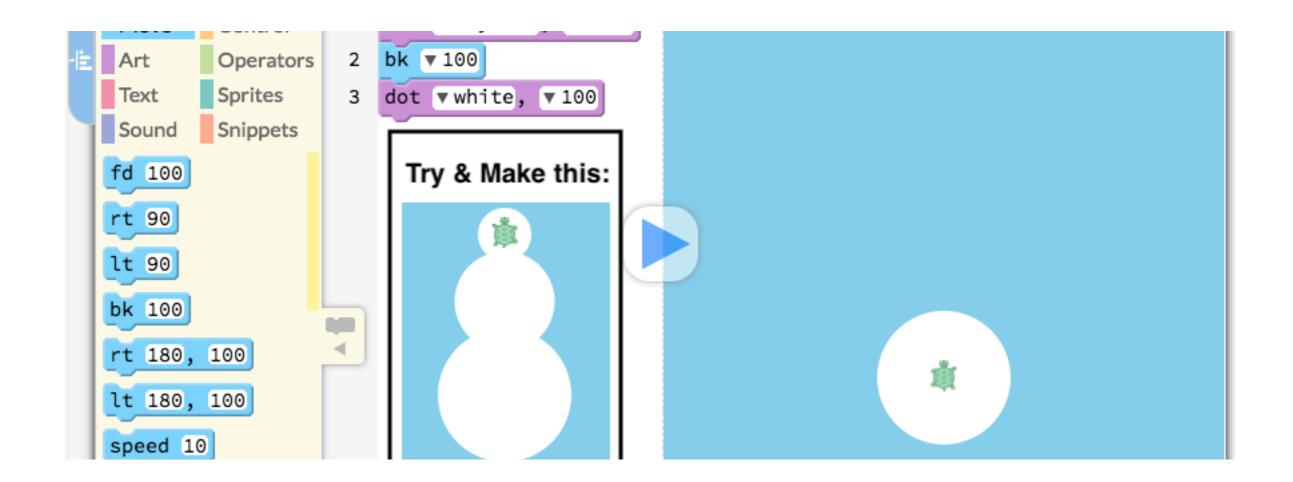

## **Loops in Pencil Code**

- Do you remember what Loops are?
- We use Loops to repeat steps multiple times
- For example, the repeat block in Scratch
- Pencil Code has a command called for, in the Control section, which is similar to repeat

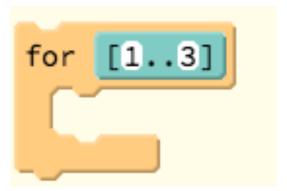

## **Drawing a Line of Dots**

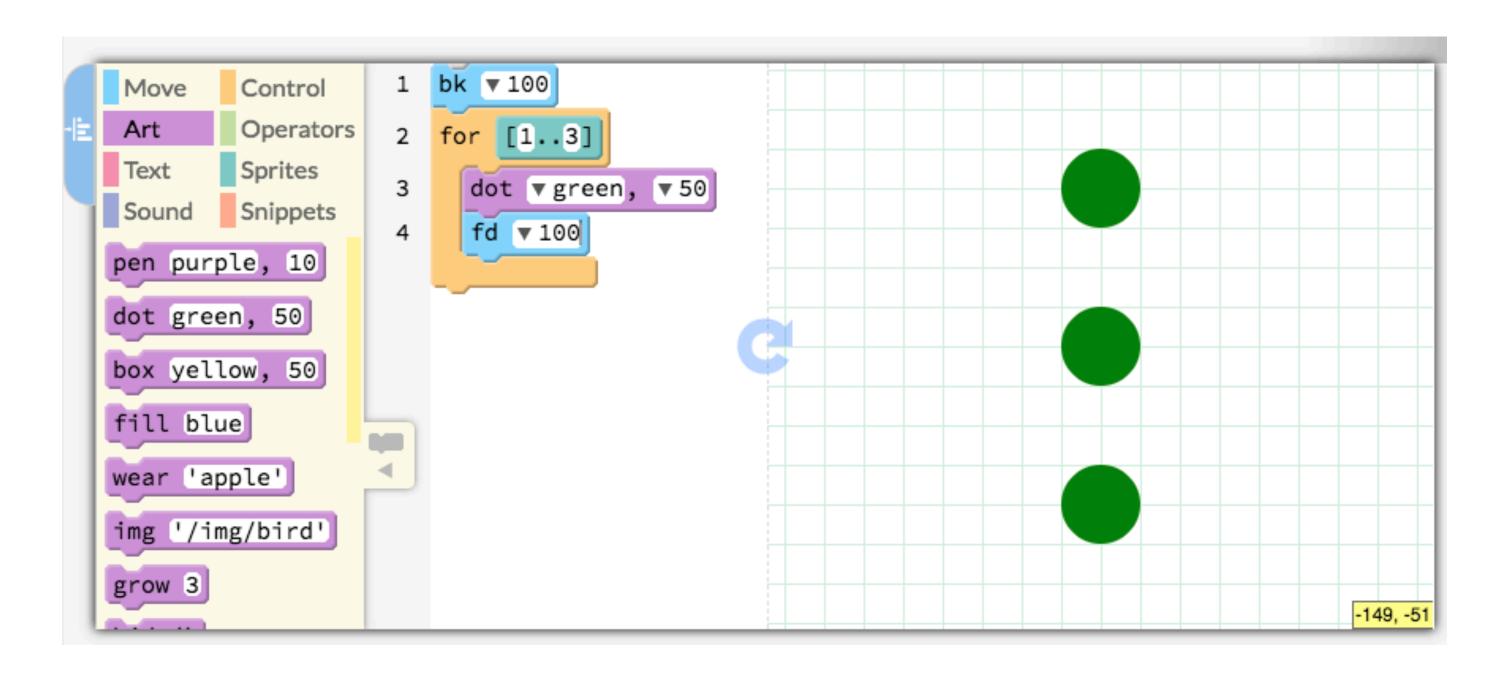

# **Speeding the Turtle Up**

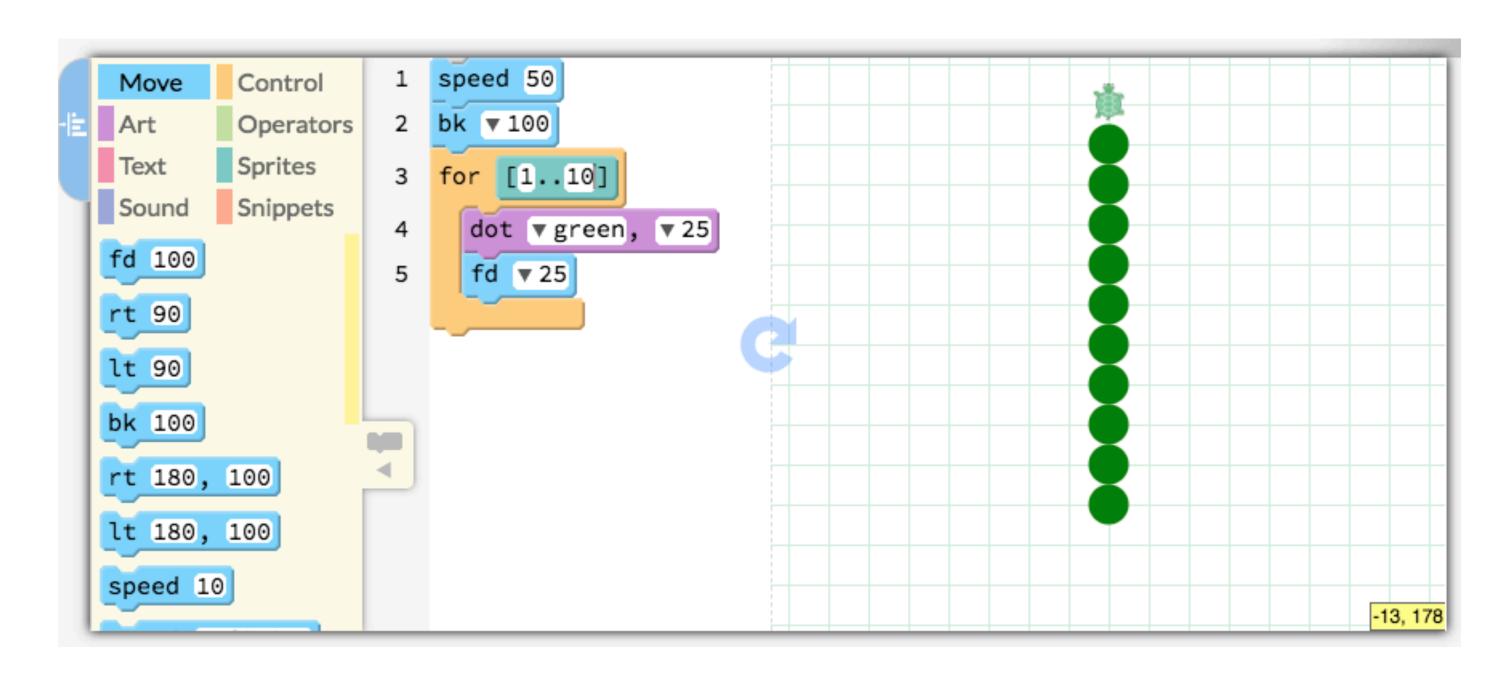

#### **Operators**

- All of the blocks in the Operators section
- Variety of different functions and purposes
- E.g. addition, subtraction, multiplication & division
- We will focus on the random block in today's session

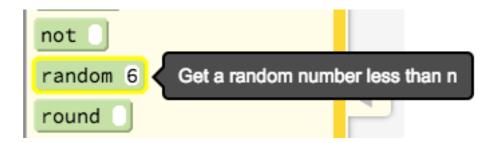

#### **Random Sized Dots**

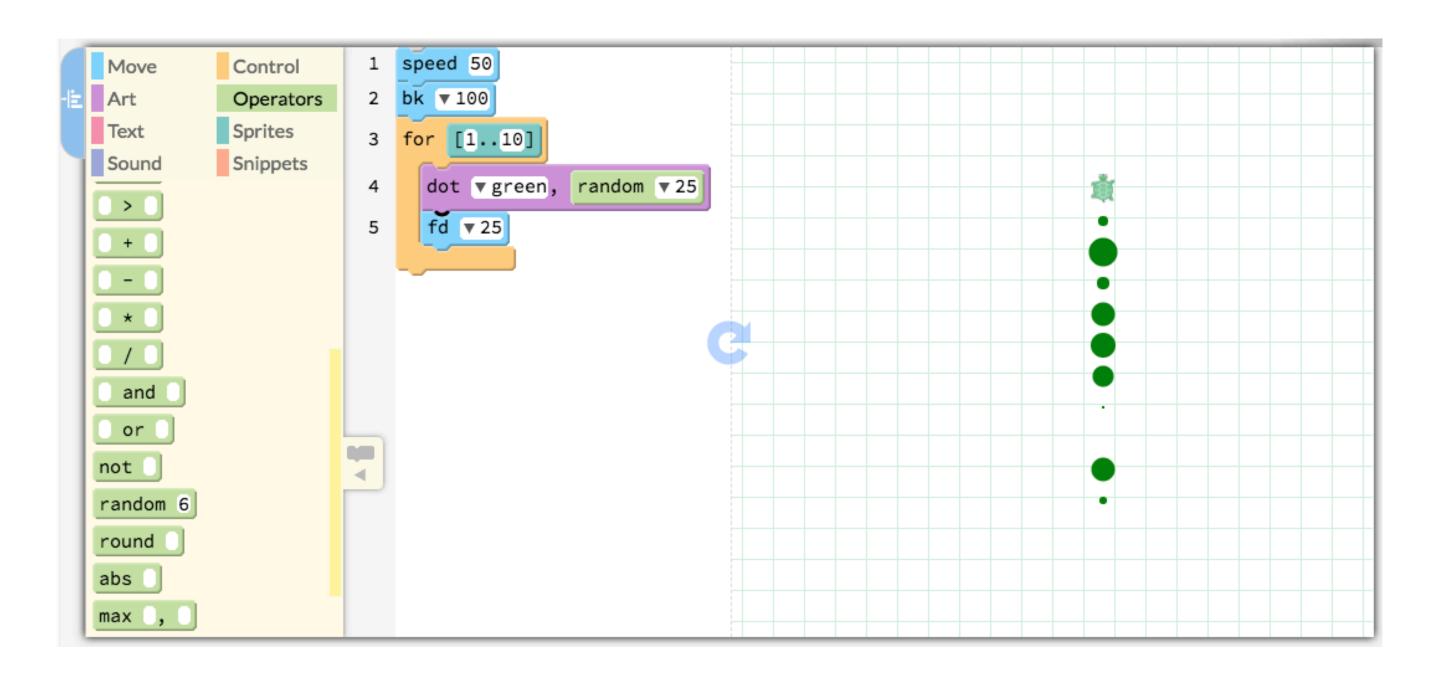

#### **Random Coloured Dots**

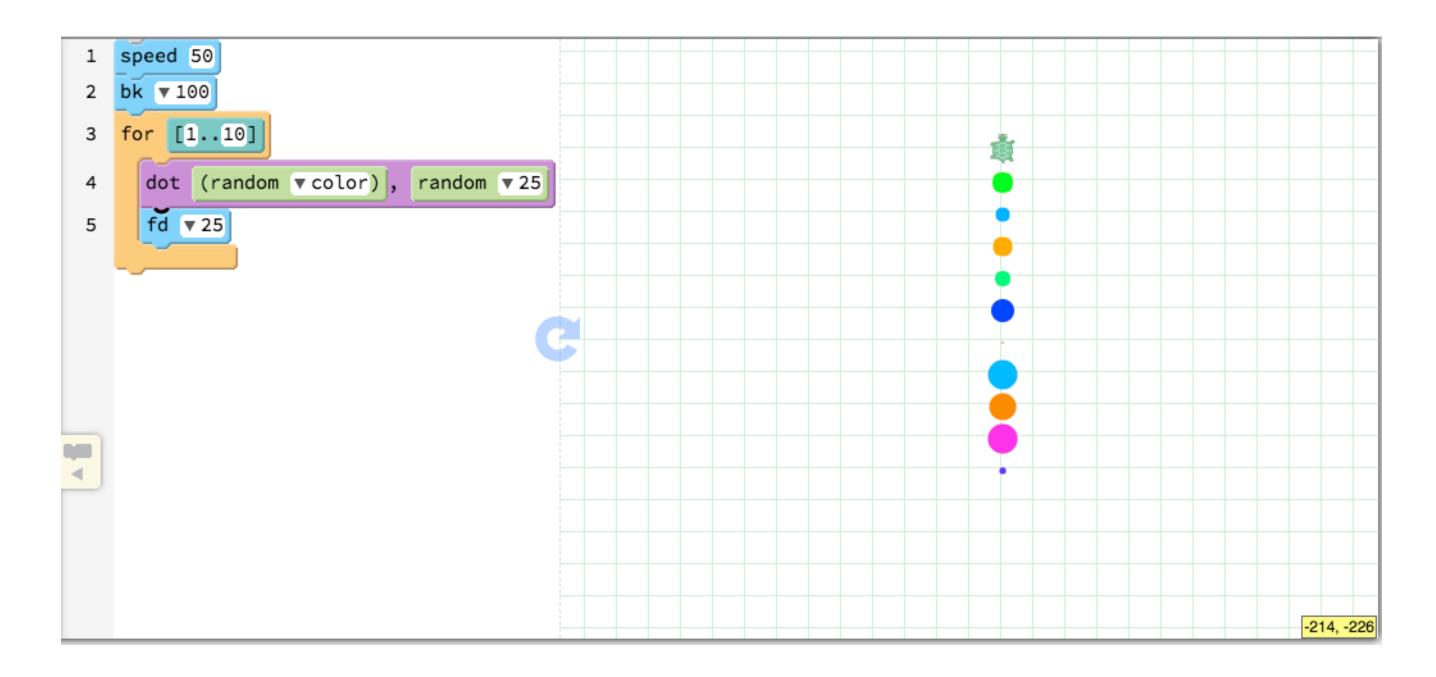

# **Moving the Turtle Around**

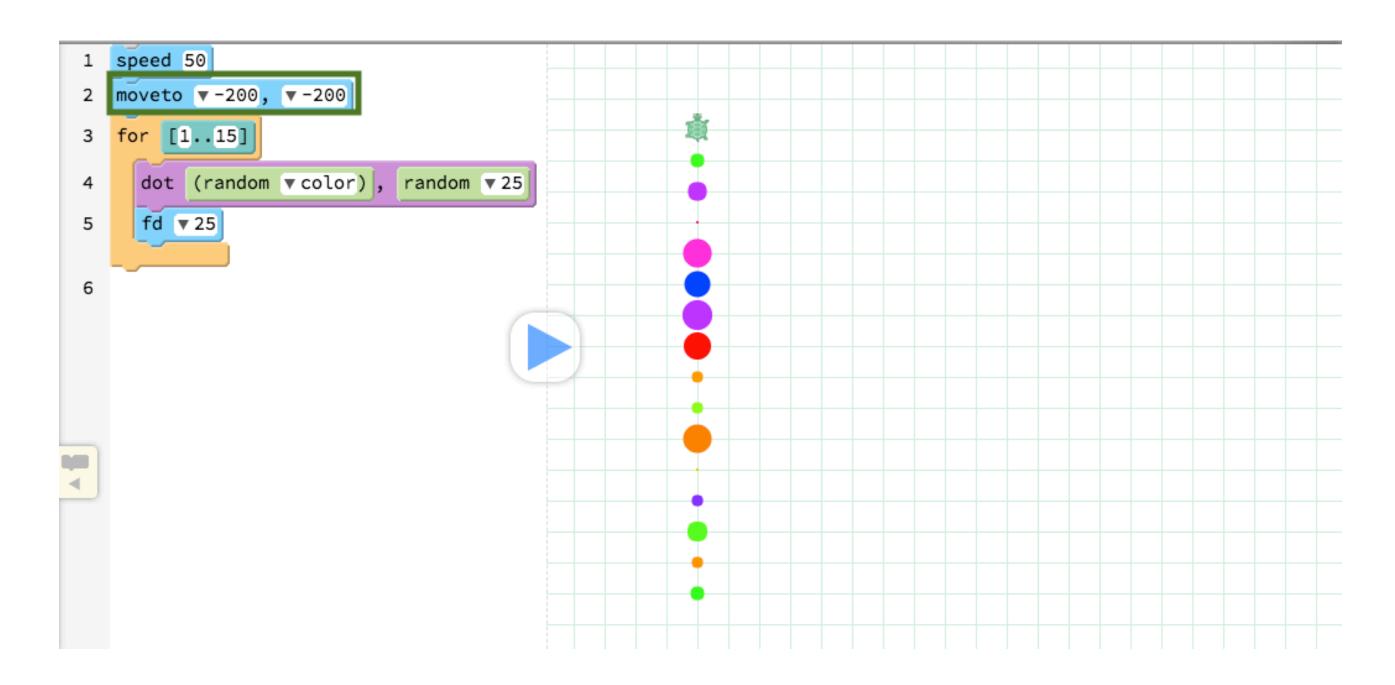

# **Drawing Three Lines**

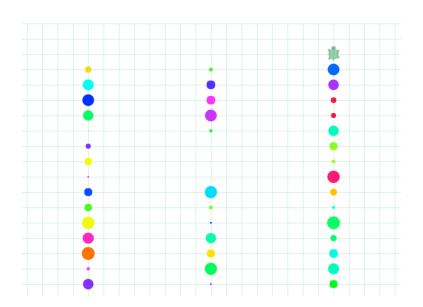

- Use the moveto command with the for loop to draw a picture similar to the one above
- Hint: by switching to the Text mode, you can copy and paste commands

# **Drawing a Starry Night**

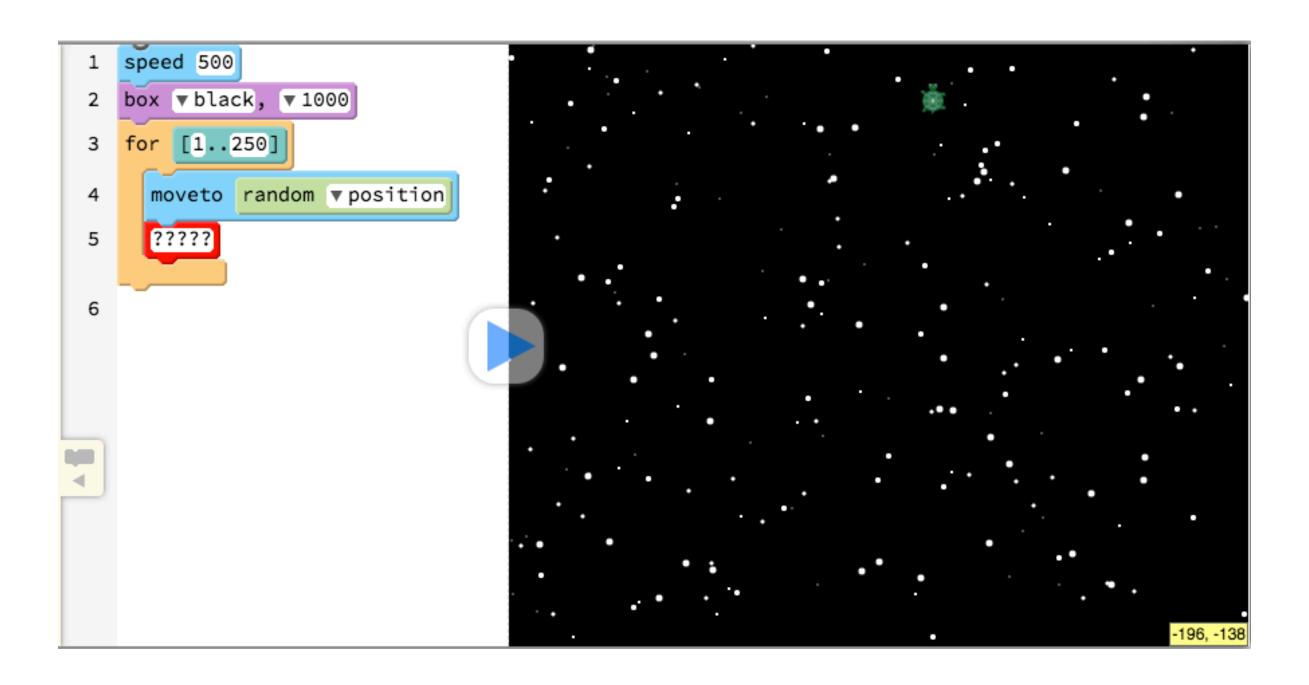

# **Creating Dot Paintings**

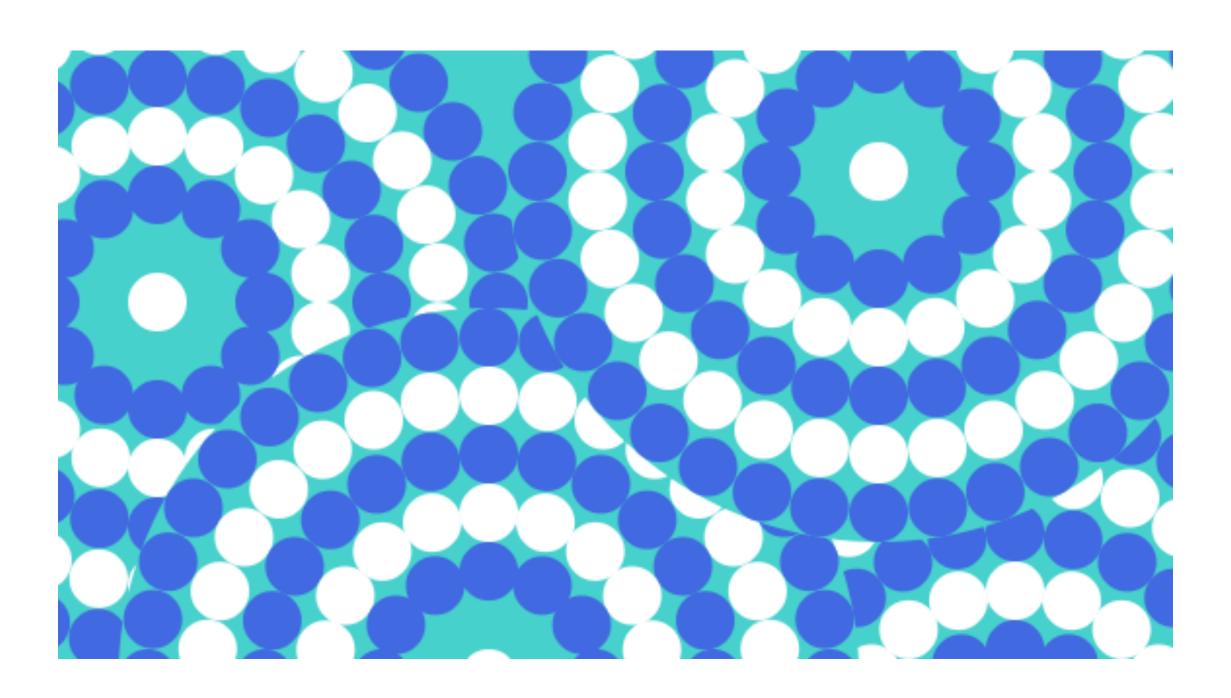

# **Drawing a Circle of Dots**

```
1 speed 50
2 for [1..3]
3    dot vgreen, v30
4    fd v30
5    rt v12
```

— What should we change to make it draw this pattern?

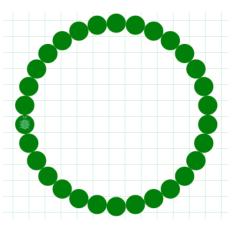

#### **Forward and Backwards**

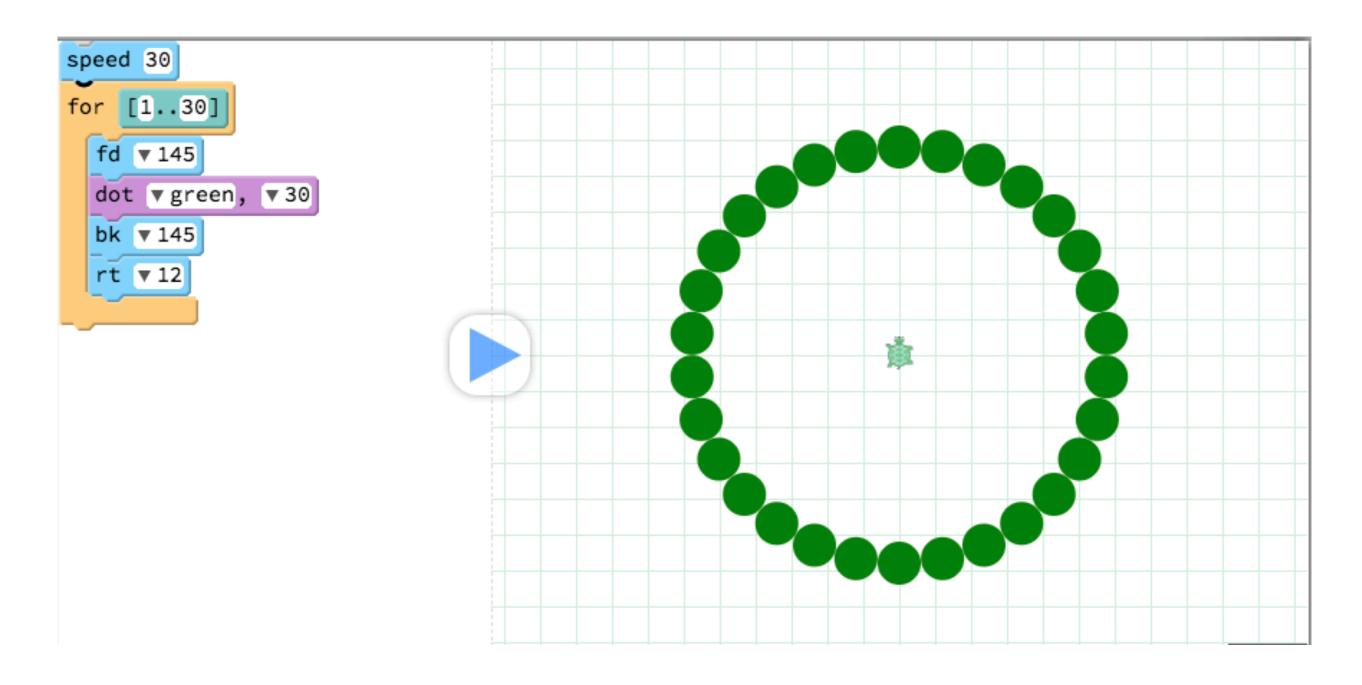

# **Background and Colour Change**

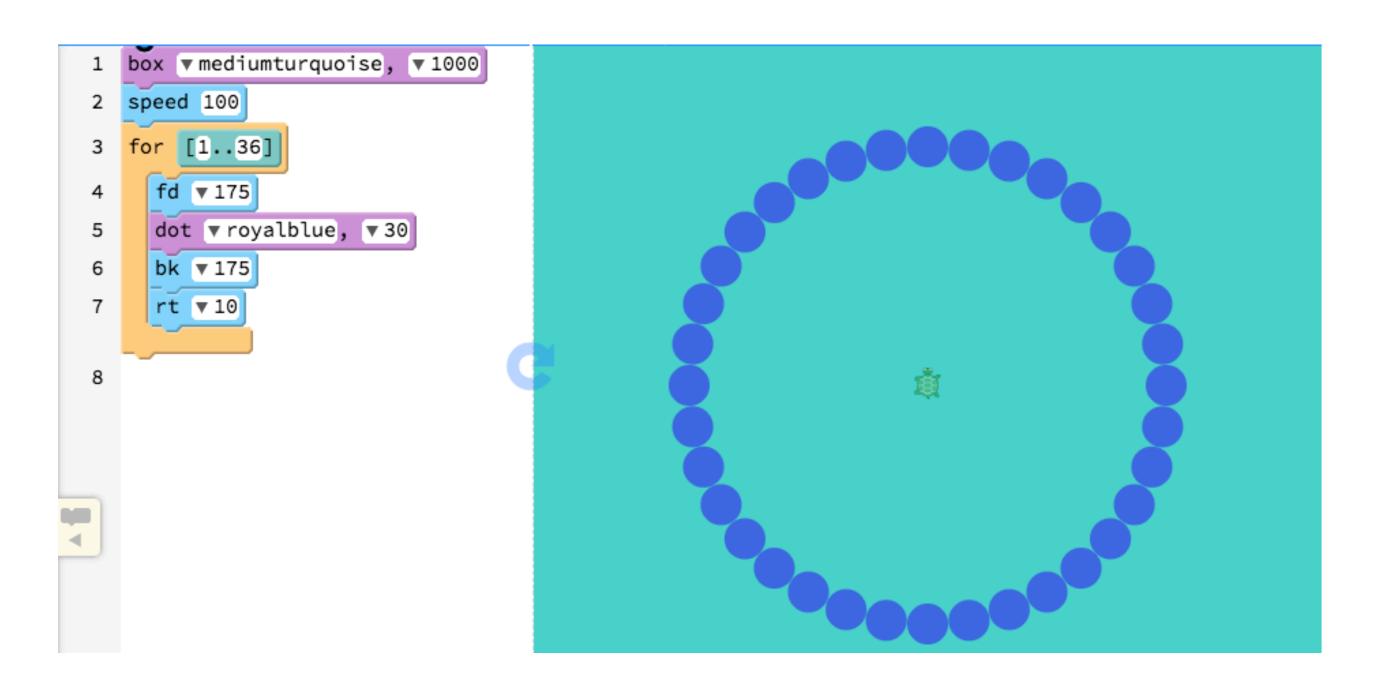

# **Drawing the Other Circles**

| Pattern | Degrees in Each Turn | Times<br>Repeated | Steps Forwards<br>& Backwards |
|---------|----------------------|-------------------|-------------------------------|
| 1       | 10                   | 36                | 175                           |
| 2       | 12                   | 30                | 145                           |
| 3       | 15                   | 24                | 115                           |
| 4       | 20                   | 18                | 85                            |
| 5       | 30                   | 12                | 55                            |

#### **An Extra 2 Dots**

- In the next steps we will draw patterns that overlap with each other, so we will also add a big dot
- Put the command at the top of your script (before all the for blocks): dot 380, mediumturquoise
- We also want a dot in the middle at the end
- After you have drawn all of the other patterns, add this command (to draw the last dot in the middle): dot 30, white

## **Creating a Function**

- A Function is a way of "encapsulating" common instructions
- We can take a set of instructions (such as drawing the dot patterns) and put them into one instruction
- If you have used Custom Blocks (through the Make a block button) in Scratch, you have created a Function
- fd, speed and other blocks are examples of in-built Functions in Pencil Code, but you can also create your own Functions as well

## Creating a Function to Draw the Pattern

- Say that we wanted to draw our pattern of circles on other spots on the Canvas more than once
- How could we do that?
- We could copy/paste the instructions a few times but there is a way that is neater

```
1 speed 500
2 draw_pattern()
```

#### **Functions in Pencil Code**

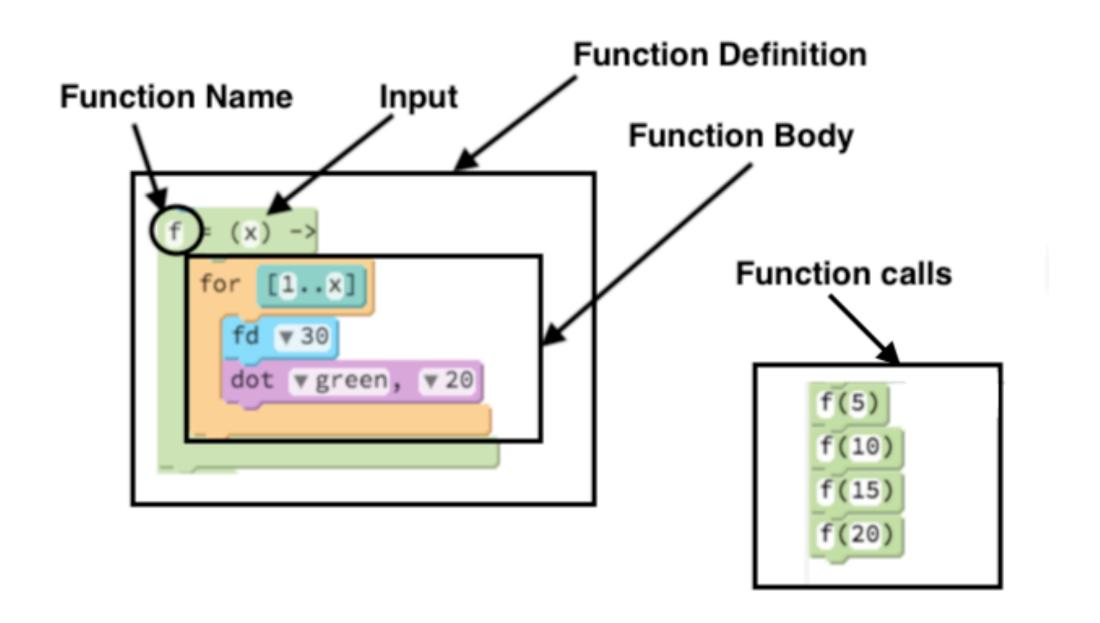

# **Function Example**

```
draw_pattern = ()
  dot ▼ 380, ▼ mediumturquoise
       [1..36]
  for
                                                draw_pattern()
    dot ▼ royalblue, ▼ 30
    bk ▼ 175
```

# Drawing the Pattern in Different Spots

— How can you combine the draw\_pattern and moveto blocks to make a picture like below?

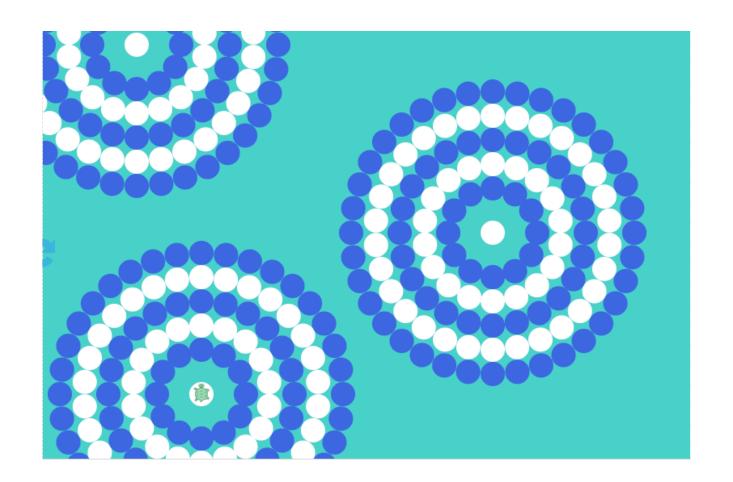

#### **Extensions**

- If you finish all of the previous steps, you could:
  - change the colours of the different patterns
  - add more patterns on the Stage
  - put all of the instructions that draw a pattern into one Function called draw\_circle with inputs: repeat, steps and degrees
  - make it so that the colour of the dots are random